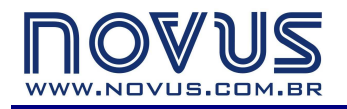

**RUA ÁLVARO CHAVES, 155 PORTO ALEGRE – RS – BRASIL 90220-040** 

**TEL: (51) 3323 3600 FAX: (51) 3323 3644 info@novus.com.br** 

**DigiGate Profibus** 

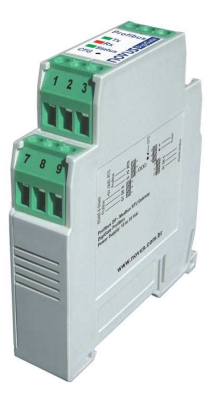

# **MANUAL DE INSTRUÇÕES**

**Gateway Profibus DP - Modbus RTU** 

## **INTRODUÇÃO**

O **DigiGate Profibus** é o equipamento ideal para a interconexão entre uma rede Profibus DP e uma rede Modbus RTU. Ele age como um gateway, se comportando como uma estação-mestre na rede Modbus e uma estação-escrava na rede Profibus. Dessa forma, conforme sua prévia configuração, o **DigiGate** lê os dados dos demais aparelhos (escravos) da rede Modbus e repassa os valores lidos ao mestre Profibus. Da mesma maneira, ele escreve nas saídas dos escravos Modbus conforme as solicitações do mestre Profibus, proporcionando um total controle pela rede Profibus sobre os aparelhos da rede Modbus.

A troca de dados se dá através de uma tabela na memória interna do aparelho, compartilhada entre o lado Profibus e o lado Modbus. Esse modo de troca de dados é muito simples, pois o sistema de controle Profibus deve apenas ler os dados desta tabela, que é continuamente alimentada e atualizada pelas leituras do Modbus. Da mesma forma, o Profibus deve escrever os dados nesta tabela para que o Modbus repasse os novos valores aos registradores corretos dos escravos correspondentes.

Este aparelho é totalmente configurável pelo aplicativo **DigiConfig** para Windows®, que acompanha o produto, tornando muito simples acessar e alterar todos os seus parâmetros.

Este manual apresenta as instruções para instalação e conexão do módulo. O instalador para o **DigiConfig** está contido no CD que acompanha o produto. Podem também ser encontrados para download no site do fabricante.

## **ESPECIFICAÇÕES**

## **Geral:**

- $\bullet$  Ambiente de operação: 0 a 50 °C, 30 a 80 % de umida de relativa, sem condensação.
- Montagem: trilho DIN 35 mm.
- Isolamento elétrico entre saída Profibus e restante do aparelho: 1000 Vca.
- Alimentação: 10 a 35 Vcc / 100 mA máximo. Proteção interna contra inversão de polaridade.
- Indicadores luminosos frontais de comunicação e status.
- Tecla CFG, no painel frontal, coloca o dispositivo em "modo Configuração" (escravo Modbus: endereço 246, baud rate 1200, paridade par, 1 stop bit), apto a ser detectado e configurado pelo software DigiConfig.
- Software configurador em ambiente Windows: DigiConfig.
- Compatibilidade eletromagnética: EN 61326:2000.
- Montagem: Trilho DIN 35 mm.

### **Profibus:**

- Protocolo: Profibus DP.
- Trabalha em toda a faixa das taxas de comunicação, desde 9600 bps até 12 Mbps.
- Faixa de enderecamento: 0 a 125.
- Detecção automática de baud rate suportada.
- Acompanha arquivo ".GSD".
- Resistores de terminação e de polarização inclusos (habilitados por jumper).
- Conexão Profibus: Terminais para fios, acompanha adaptador para DB9.

## *DigiGate Profibus*

## **Modbus:**

- Opera desde 1200 bps até 115200 bps.
- Resistores de terminação e de polarização inclusos (habilitados por jumper).
- Proteção no barramento: ±60 Vcc, 15 kV ESD.
- Comandos disponíveis para a leitura de dados:
	- "01 Read Coil Status"
	- "02 Read Input Status"
	- "03 Read Holding Register"
	- "04 Read Input Register"
- Comandos disponíveis para a escrita de dados:
	- "05 Force Single Coil"
	- "06 Preset Single Register"
	- "15 Force Multiple Coils"
	- "16 Preset Multiple Registers"

**Dimensões:** A **Figura 1** mostra as dimensões do aparelho.

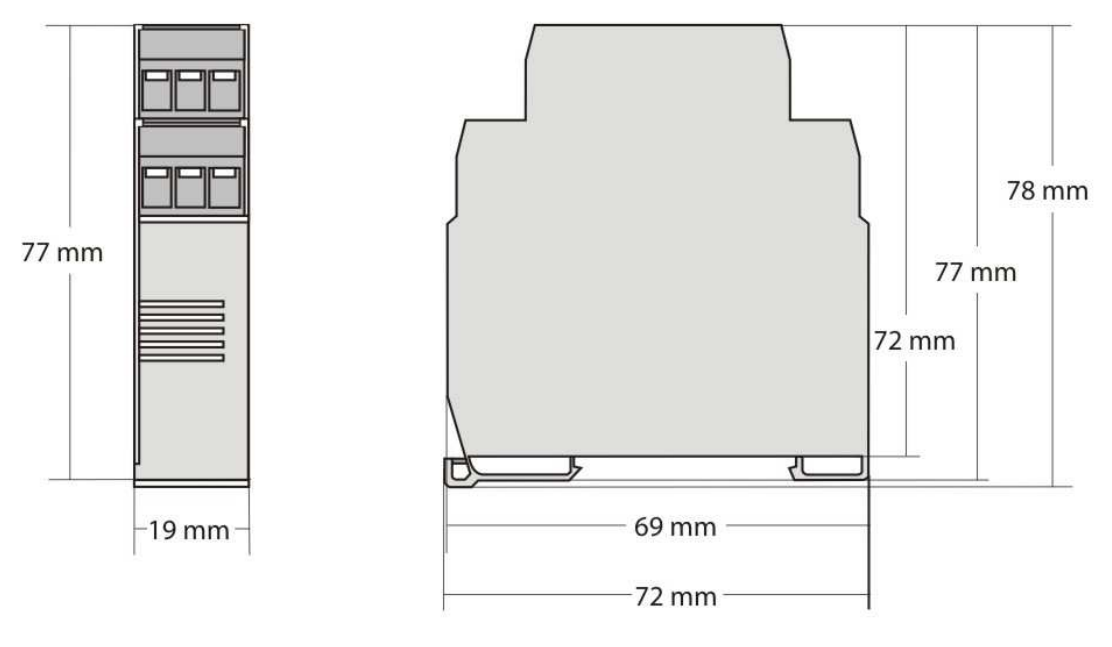

**Figura 1** – Dimensões

# **INSTALAÇÃO ELÉTRICA**

### **Recomendações para a Instalação**

• Ao instalar o aparelho no trilho DIN, deve-se procurar deixar um espaço de aproximadamente de 1cm entre os aparelhos adjacentes, a fim de facilitar a dissipação do calor e evitar o sobreaquecimento do produto.

• Condutores de sinais de entrada e de comunicação devem percorrer a planta do sistema separados dos condutores da rede elétrica, se possível em eletrodutos aterrados.

• A alimentação dos instrumentos deve vir de uma rede própria para instrumentação.

• Em aplicações de controle e monitoração é essencial considerar o que pode acontecer quando qualquer parte do sistema falhar.

 $E$  recomendável o uso de FILTROS RC (47  $\Omega$  e 100 nF, série) em paralelo com bobinas de contactoras e solenóides que estejam próximas ou ligadas ao **DigiGate**.

## **Conexões Elétricas**

A **Figura 2** mostra as conexões elétricas necessárias. Os terminais 1, 2, 3, 7, 8 e 9 são destinados às conexões da rede Profibus (sendo obrigatório somente as conexões nos terminais 7 e 8), 5 e 6 para a alimentação do módulo e 10, 11 e 12 para a comunicação com a rede Modbus. Para melhor contato elétrico aos conectores, recomenda-se a utilização de terminais de pino na extremidade dos condutores. Para conexão direta de fios, a bitola mínima recomendada é 0,14 mm², não podendo exceder a 4,00 mm².

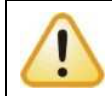

Cuidado ao conectar os terminais de alimentação ao **DigiGate**. Se o condutor positivo da fonte de alimentação for ligado, mesmo que momentaneamente, a qualquer um dos demais terminais, o aparelho poderá ser danificado.

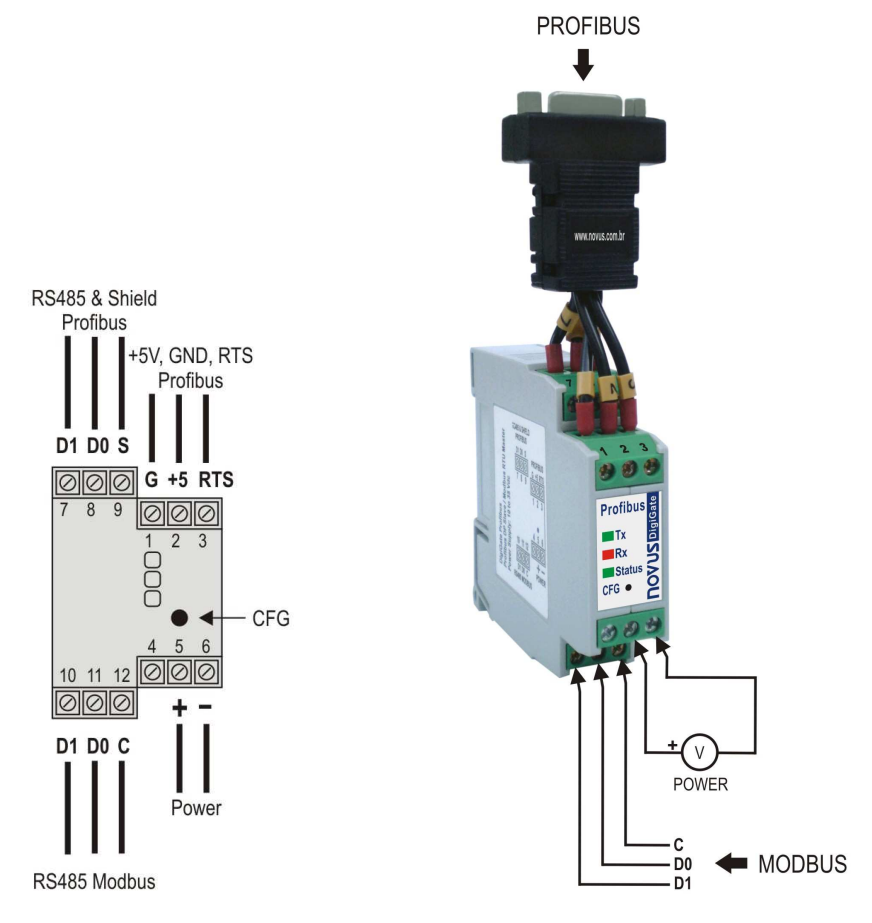

**Figura 2** – Conexões Elétricas

## *DigiGate Profibus*

## **Adaptador DB9**

Acompanha o produto um adaptador DB9 a ser opcionalmente conectado aos pinos indicados, disponibilizando a conexão do **DigiGate** na forma recomendada pela norma Profibus DP (ver **Figura 3** e **Tabela 1**).

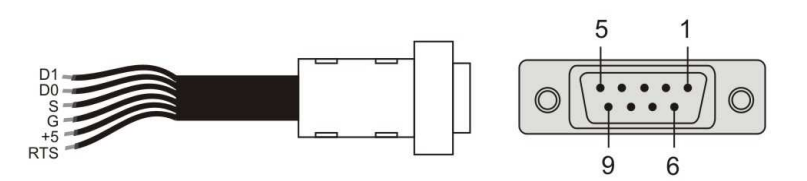

**Figura 3** – Adaptador DB9

| Pino | <b>Sinal</b>       | Descrição                                |
|------|--------------------|------------------------------------------|
| 1    | ٠                  | ۰                                        |
| 2    | ۰                  | -                                        |
| 3    | $B/D1/D+/D$        | Dados Tx/Rx positivo (RS485)             |
| 4    | <b>RTS</b>         | Permissão para envio ("request to send") |
| 5    | <b>GND</b>         | Terra do barramento Profibus (isolado)   |
| 6    | $+5V$              | +5 Vcc do barramento Profibus (isolado)  |
| 7    | ۰                  | ٠                                        |
| 8    | $A / DO / D - / D$ | Dados Tx/Rx negativo (RS485)             |
| 9    | ٠                  | ٠                                        |

**Tabela 1** – Pinagem do Adaptador DB9

## **CONFIGURAÇÃO**

O DigiGate é configurável através do software DigiConfig via interface Modbus, sendo necessário colocar o aparelho em "modo Configuração". Neste modo, o aparelho deixa de se comportar como mestre na rede Modbus e passa a se comportar como escravo, de forma a aceitar comandos do software de configuração, que passa a ser o mestre. Para entrar em "modo Configuração", basta pressionar a tecla CFG, observado que o led Status passa a piscar lentamente (aproximadamente 1 vez por segundo).

Para sair do "modo Configuração", deve-se pressionar novamente a tecla CFG. Nesse momento, o aparelho é resetado e passa a operar com a nova configuração aplicada.

## **Software de configuração**

O aplicativo **DigiConfig** é um programa para Windows® utilizado para a configuração de todos os parâmetros de operação do **DigiGate**. Para sua instalação, executar o arquivo **DigiConfigSetup.exe** a partir do CD do produto e seguir as instruções apresentadas.

O **DigiConfig** tem um completo arquivo de ajuda, com todas as informações necessárias para sua plena utilização. Para consultar a ajuda, inicie o aplicativo e selecione o menu "Ajuda", ou pressione a tecla F1.

Caso você não tenha o CD que acompanha o produto, consulte site do fabricante para obter o instalador do **DigiConfig** e os manuais adicionais do produto.

## **OPERAÇÃO**

## **Resistores de terminação**

Os barramentos das redes Profibus e Modbus prevêem a utilização de resistores de terminação e/ou de polarização (ver **Figura 4**). Recomenda-se que estes resistores sejam utilizados quando o aparelho estiver em uma das extremidades do barramento e/ou quando for utilizada uma velocidade de comunicação alta (maior que 115200 bps).

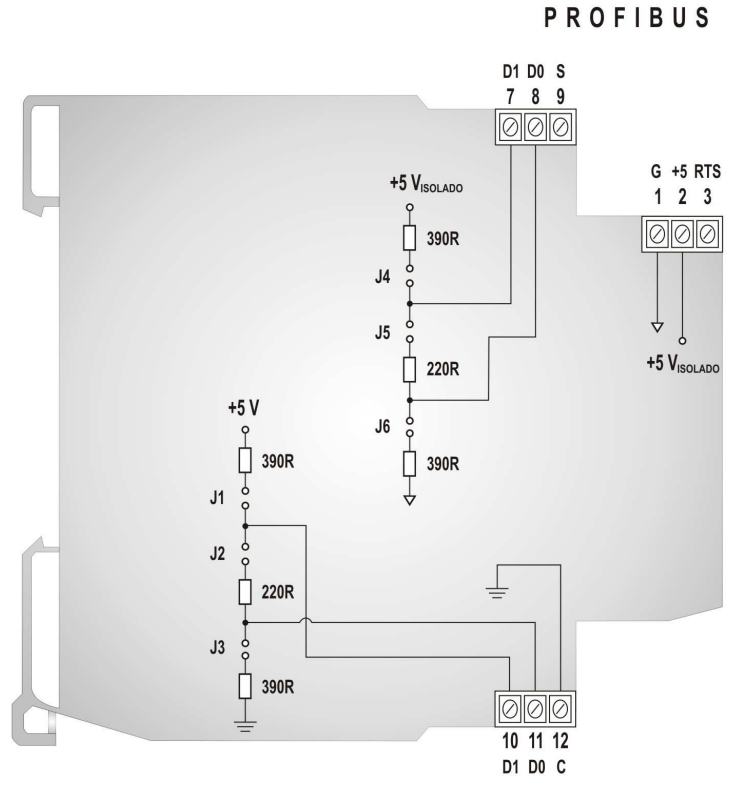

MODBUS

**Figura 4** – Resistores de terminação internos ao aparelho

O **DigiGate** possui estes resistores internamente, sendo possível habilitá-los ou não através de jumpers (ver **Figura 5**). Os jumpers J1, J2 e J3 (terminações do Modbus) ficam à esquerda, enquanto os jumpers J4, J5 e J6 (terminações do Profibus) ficam à direita.

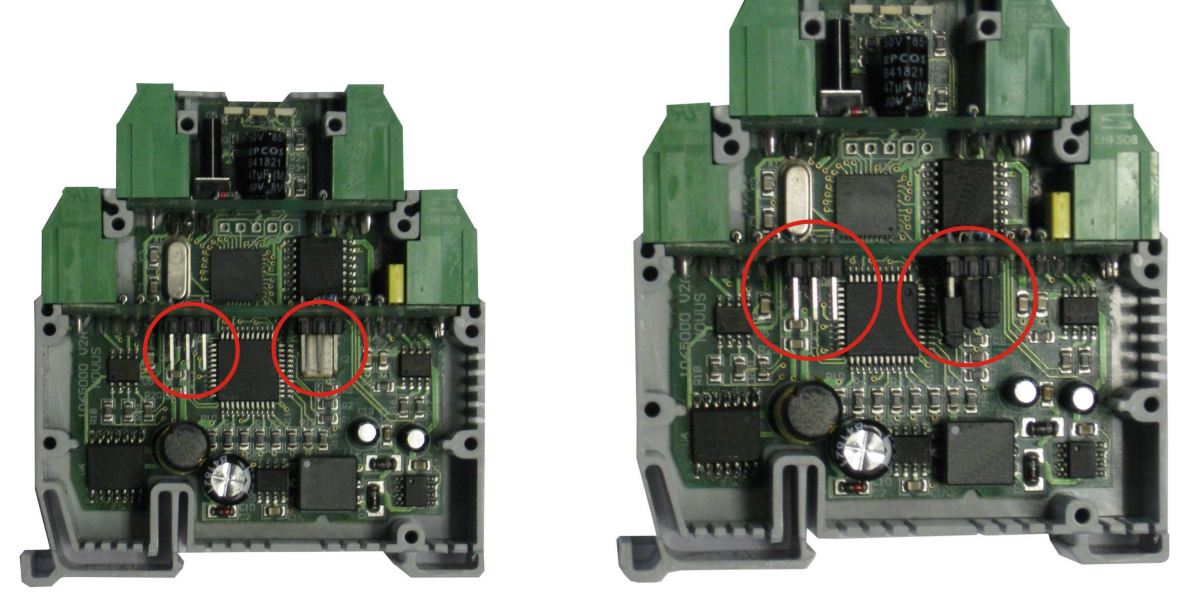

**Figura 5** – Localização dos jumpers no aparelho

Os resistores vêm desconectados (jumpers abertos) de fábrica, tanto no barramento Profibus quanto no barramento Modbus. Para manipulá-los, é necessário que o equipamento esteja desenergizado.

#### **Indicadores luminosos frontais de comunicação e status**

- **Tx**: Sinaliza que o dispositivo está enviando dados através da rede Modbus RTU;
- **Rx**: Sinaliza que o dispositivo está recebendo dados através da rede Modbus RTU;
- **Status**: Quando permanentemente aceso, significa que o dispositivo está conectado à rede Profibus (operação normal); quando estiver piscando rapidamente, significa que não há conexão à rede Profibus DP; quando estiver piscando lentamente (aproximadamente 1 vez por segundo), significa que está em "modo Configuração".

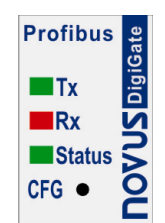

**Figura 6** – Película Frontal do DigiGate Profibus

#### **Princípio de operação**

Este produto se destina a transmitir dados entre duas redes com protocolos de comunicação distintos. Ele se comporta como escravo de uma rede Profibus DP e, ao mesmo tempo, age como mestre de uma rede Modbus RTU. A transferência de dados entre as duas redes se dá através de duas tabelas: a **tabela de leitura**, responsável por disponibilizar os dados lidos da rede Modbus para a rede Profibus, e a **tabela de escrita**, responsável por repassar os dados da rede Profibus para a rede Modbus. Estas tabelas são configuradas através do software **DigiConfig**.

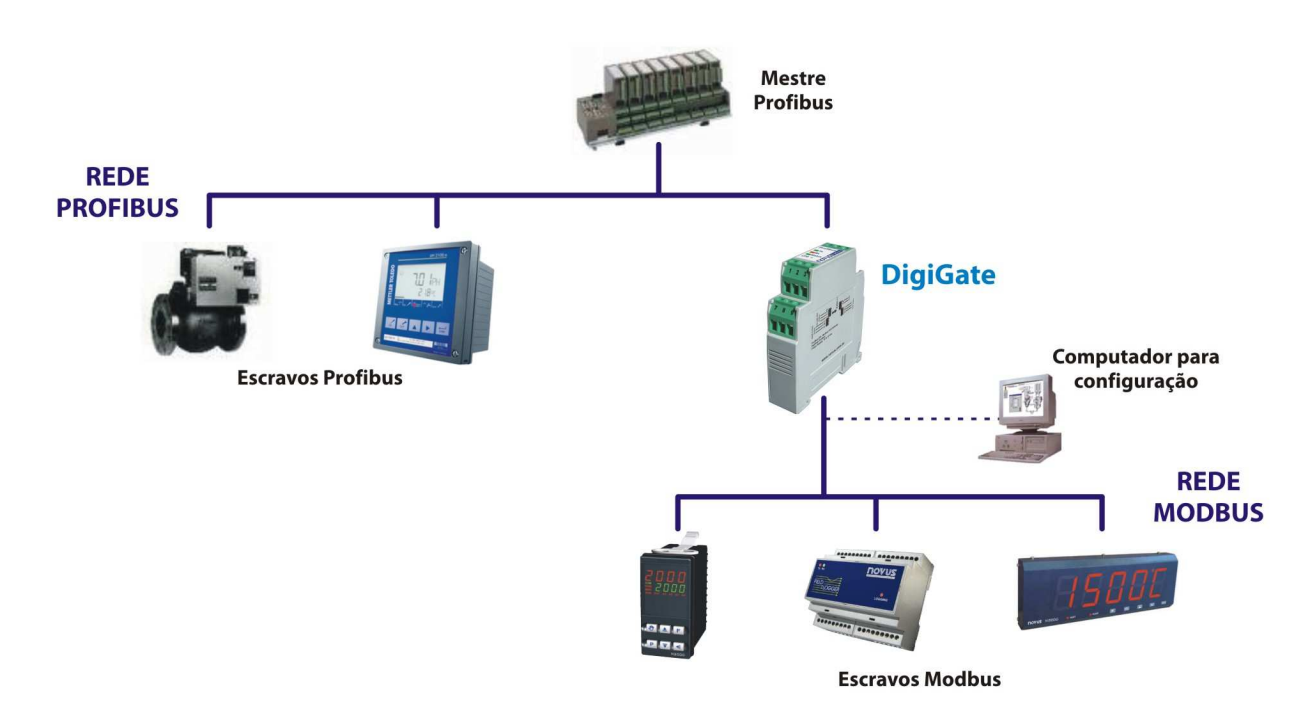

**Figura 7** – Operação nos barramentos Profibus DP e Modbus RTU

Uma vez configurado, o produto opera nas duas redes de forma independente, ou seja, ele fica continuamente lendo a rede Modbus, alimentando a tabela de leitura, independente do estado da conexão da rede Profibus. Da mesma forma, ele segue se comunicando com o mestre Profibus mesmo que haja problemas na rede Modbus.

No lado Modbus, o aparelho permanece varrendo os escravos e lendo os registradores desejados. No caso de erro de comunicação, há um número configurável de retentativas. Se não houve sucesso em nenhuma das tentativas em um número seguido de varreduras (também configurável), o bloco de registradores é dado como "desconectado". Nesse caso, as tentativas de comunicação com esse bloco se tornarão mais escassas, ou seja, por um número configurável de varreduras não haverá tentativas de comunicação com esse bloco e, na varredura seguinte, tenta-se novamente a comunicação de modo a verificar se o bloco volta a comunicar.

Entre os parâmetros que necessitam de configuração no lado Modbus, temos a baud rate, a paridade, o intervalo de varredura, o número de tentativas de transmissão, o tempo máximo de resposta, tempo máximo entre bytes, tempo mínimo entre comandos, número de tentativas antes da desconexão, fator de varredura com bloco desconectado. Todos esses parâmetros são descritos em detalhes na Ajuda do software **DigiConfig**.

No lado Profibus, só o que necessita ser configurado é o endereço Profibus do aparelho. A baud rate da rede é detectada automaticamente.

## **Tabela de Leitura:**

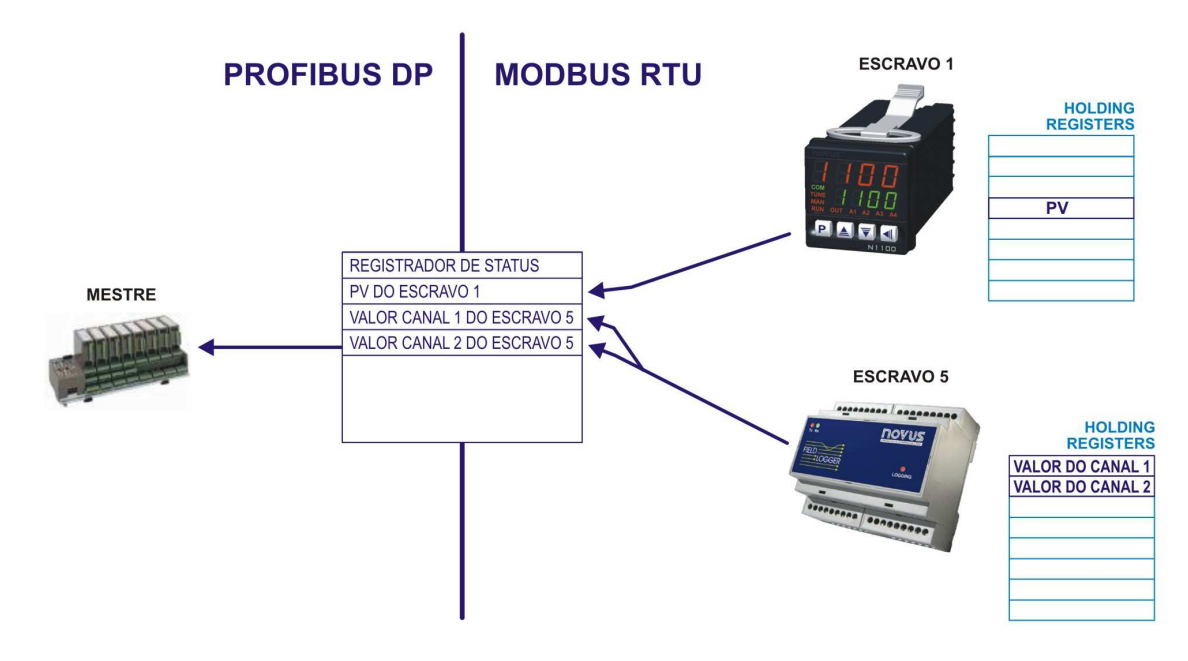

**Figura 8** – Leitura dos escravos Modbus pelo mestre Profibus

A **Tabela de Leitura** ou **Tabela de Entrada** contém os valores **lidos** dos registros dos equipamentos da rede Modbus (conforme configuração do equipamento), além de um registro de status (1ª posição da tabela). A tabela corresponde ao campo de dados enviado do DigiGate para o mestre Profibus. Seu formato é o seguinte:

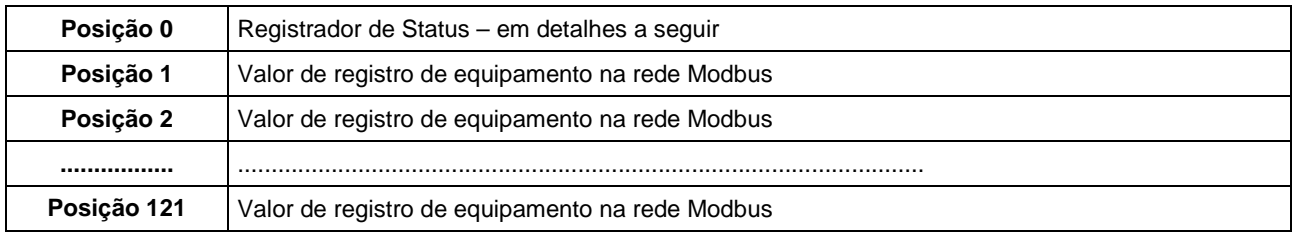

Na configuração do equipamento as posições da tabela são associadas aos registros Modbus que se deseja disponibilizar. Todas as posições são valores de 16 bits. O tamanho da tabela é fixo (122 words de 16 bits), porém o tamanho do bloco de dados enviado para a rede Profibus é configurável e pode não corresponder à tabela em sua totalidade.

#### Registrador de Status

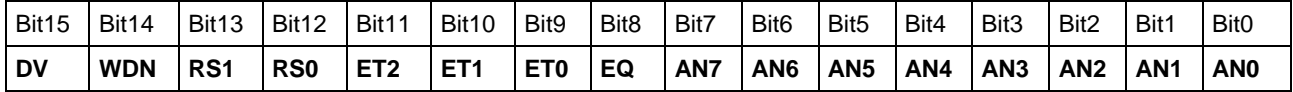

- **Bit 15** DV (Data Valid) Este bit é invertido, igualando-se ao bit 15 do registrador de controle quando a tabela de entradas tiver sido atualizada.
- **Bit 14** WDN (Write Done) Este bit é invertido, igualando-se ao bit 14 do registrador de controle quando uma escrita tiver sido efetivada na rede Modbus.
- **Bit 13, Bit 12** RS1, RS0 (Reset State) Estado de inicialização
	- 00 Gateway não inicializado
	- 01 Ao menos uma varredura de leitura do Modbus já efetivada
	- 10 Primeira escrita efetivada (inválido)
	- 11 Primeira leitura e primeira escrita já efetivadas.
- **Bit 11, Bit 10, Bit 9** ET2, ET1, ET0 (Error Type) Tipo de erro
	- 000 Sem erro
	- 001 Erro de Paridade
	- 010 Erro de CRC
	- 011 Erro de ByteTimeout resposta incompleta
	- 100 Erro de ResponseDelay não há resposta
	- 101 Erro de exceção provável incoerência na mensagem pedida ao escravo
- **Bit 8** EQ (Error Qualifier) válido para "Error Type" (bits 11, 10 e 9) diferente de 000 0 – um escravo com falha
	- 1 mais de um escravo com falha

No caso de termos mais de um comando de leitura para cada escravo Modbus:

- 0 um comando de leitura com falha
- 1 mais de um comando de leitura com falha
- **Bit 7 a Bit 0**  AN7 a AN0 (Adress/Number) endereço do escravo com falha (se existir somente 1 escravo com falha) ou número de escravos com falha.

**Obs.:** O Estado inicial de todos os bits do registrador de status é zero.

## **Tabela de Escrita:**

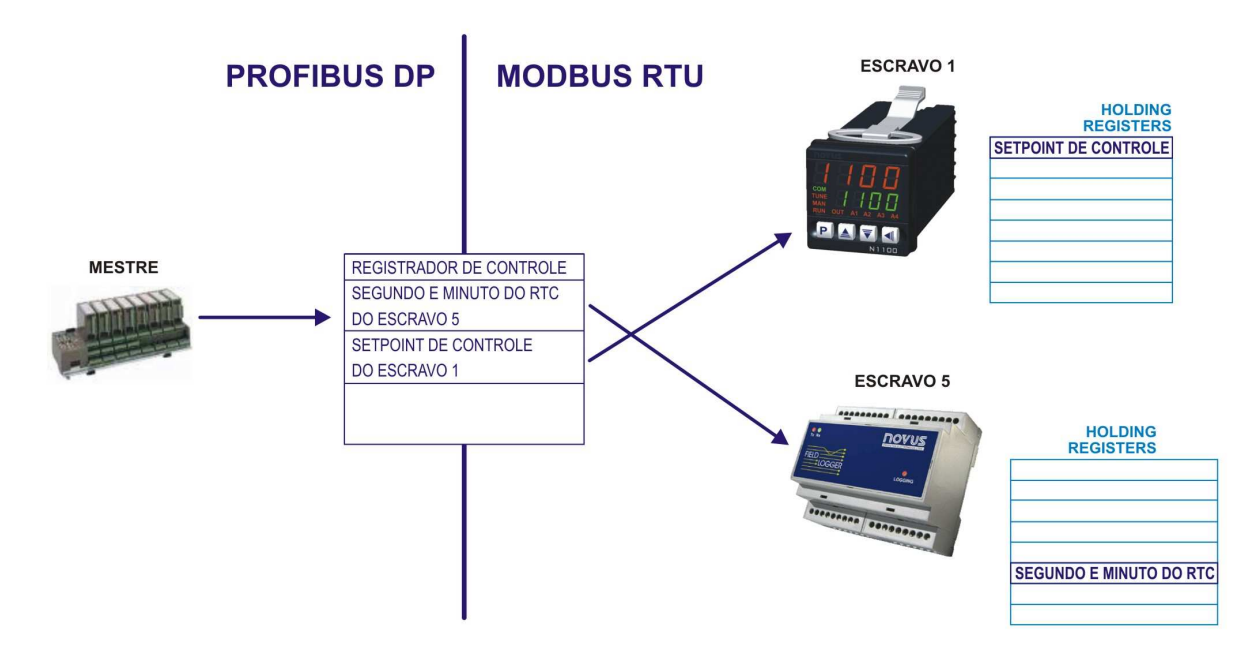

**Figura 9** – Escrita nos escravos Modbus pelo mestre Profibus

A **Tabela de Escrita** ou **Tabela de Saída** possui os valores que devem ser **escritos** nos registros da rede Modbus (conforme configuração), além de um registro de controle (1<sup>ª</sup> posição da tabela). É alinhada ao campo de dados enviado do mestre Profibus para o DigiGate. Todavia, os valores desta tabela só corresponderão aos valores enviados pelo mestre Profibus se houver pedido através do registrador de controle. Seu formato é o seguinte:

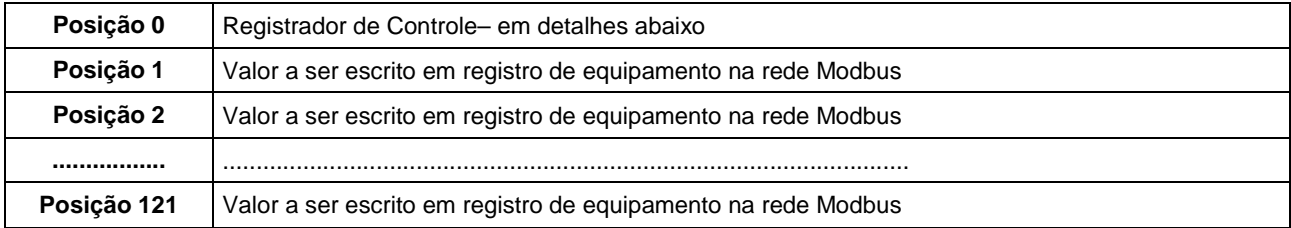

Na configuração do equipamento as posições da tabela são associadas aos registros Modbus aos quais se deseja permitir escrita. Todas as posições são valores de 16 bits. O tamanho da tabela é fixo (122 words de 16 bits), porém o tamanho do bloco de dados recebido da rede Profibus é configurável e pode não corresponder à tabela em sua totalidade.

Registrador de Controle

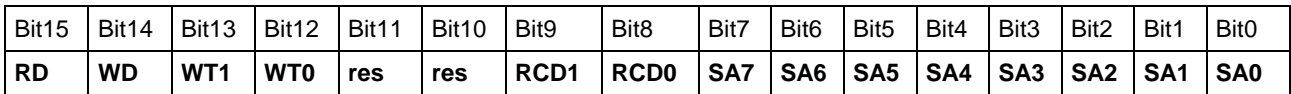

- **Bit 15**  RD (Request Data Valid) Este bit é invertido pelo mestre profibus quando deseja-se ler dados válidos. Quando o Gateway estiver em estado não inicializado (RS0=0, RS1=0) o mestre deve obrigatoriamente inverter este bit para inicializar o gateway. Em regime não é necessária a inversão para que os dados sejam atualizados, porém é útil para confirmar a atualização.
- **Bit 14**  WD (Write Data) Este bit é invertido pelo mestre profibus quando deseja-se fazer uma escrita no gateway.
- **Bit 13 e Bit 12**  WT1, WT0 (Write Type) através destes bits o mestre Profibus indica o tipo de escrita associada ao bit 14.

00 - toda a tabela deve ser transferida para a rede Modbus.

01 - devem ser transferidos para o Modbus somente os valores da tabela que tiverem sido alterados desde a última escrita.

10 - é efetivada uma escrita na tabela, mas nenhum valor deve ser enviado para a rede Modbus.

11 - reservado

- **Bit 11**  reservado
- **Bit 10**  reservado
- **Bit 9, Bit 8** RCD1, RCD0 (Request connect/disconnect) Um bloco desconectado pelo usuário permanece desconectado até que seja enviada uma solicitação de reconexão do bloco ou que o DigiGate seja reinicializado.

**Pedido de desconexão / reconexão – é executado através de um pedido de escrita através de WD (tem maior prioridade do que escrita em tabela)** 

00 - Nenhuma operação

- 01 Desconectar dispositivo
- 10 Reconectar dispositivo
- 11 Reservado
- **Bit 7 a Bit 0** SA7 a SA0 (Slave Adress) Endereço do escravo relacionado aos Bit9 e Bit8

## **Dicas de Uso:**

- Utilize os bits dos registradores de Status e de Controle para a correta operação do aparelho.
- Antes de efetuar uma escrita, é interessante verificar o estado da conexão Profibus através de uma mudança no pino RD (registrador de controle) e posterior verificação do pino DV (registrador de status).
- Após ter se conectado à rede Profibus, faça com que a primeira escrita seja de toda a tabela de saída (WT1=0 e WT0=0).
- O modo mais seguro de se garantir que uma escrita foi feita corretamente é conferir os registradores após a escrita.

# **GARANTIA**

O fabricante assegura ao comprador de seus equipamentos, identificados pela nota fiscal de compra, uma garantia de doze meses, nos seguintes termos:

- O período de garantia inicia a partir da data de emissão da Nota Fiscal, fornecida pelo fabricante.
- Dentro do período de garantia, mão-de-obra e componentes aplicados em reparos de defeitos ocorridos em uso normal serão gratuitos.
- Para os eventuais reparos, enviar o equipamento, juntamente com as notas fiscais de remessa para conserto, para o endereço do fabricante. Despesas e riscos de transporte, ida e volta, correrão por conta do comprador.
- Mesmo no período de garantia serão cobrados os consertos de defeitos causados por choques mecânicos ou exposição do equipamento a condições impróprias de temperatura e umidade.